Lenovo ThinkServer Partner Pack for System Center Operations Manager 安装指南

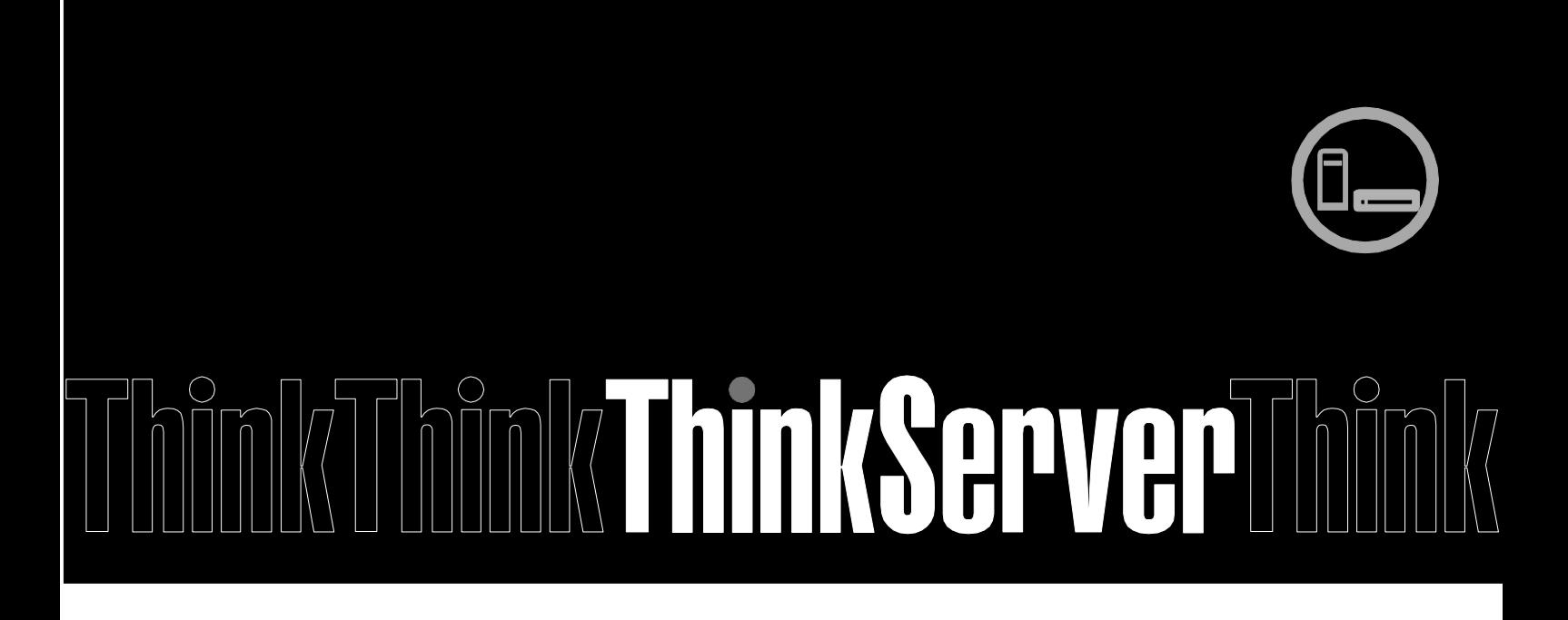

注: 在使用本资料及其支持的产品之前, 请务必先阅读和了解第 [26](#page-25-0) 页的附录 A "声明"。

第三版(**2015** 年 **1** 月) **© Copyright Lenovo 2015.** 有限权利声明:如果数据或软件依照通用服务管理(GSA)合同提供,其使用、复制或公开受编号为 GS-35F-05925 的合同条款的约束。

## 目录

#### 1 简介  $\overline{5}$

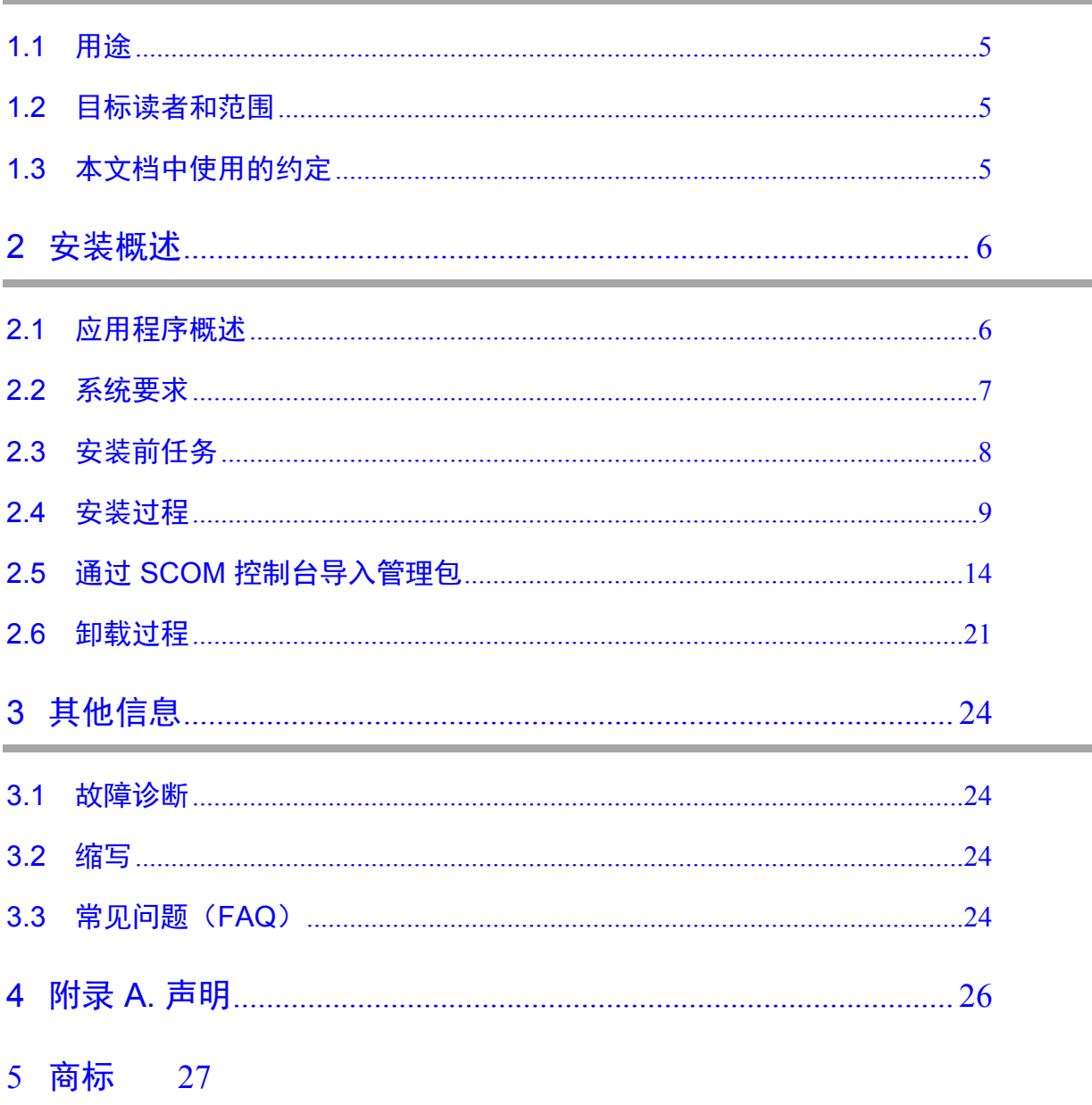

## 图列表

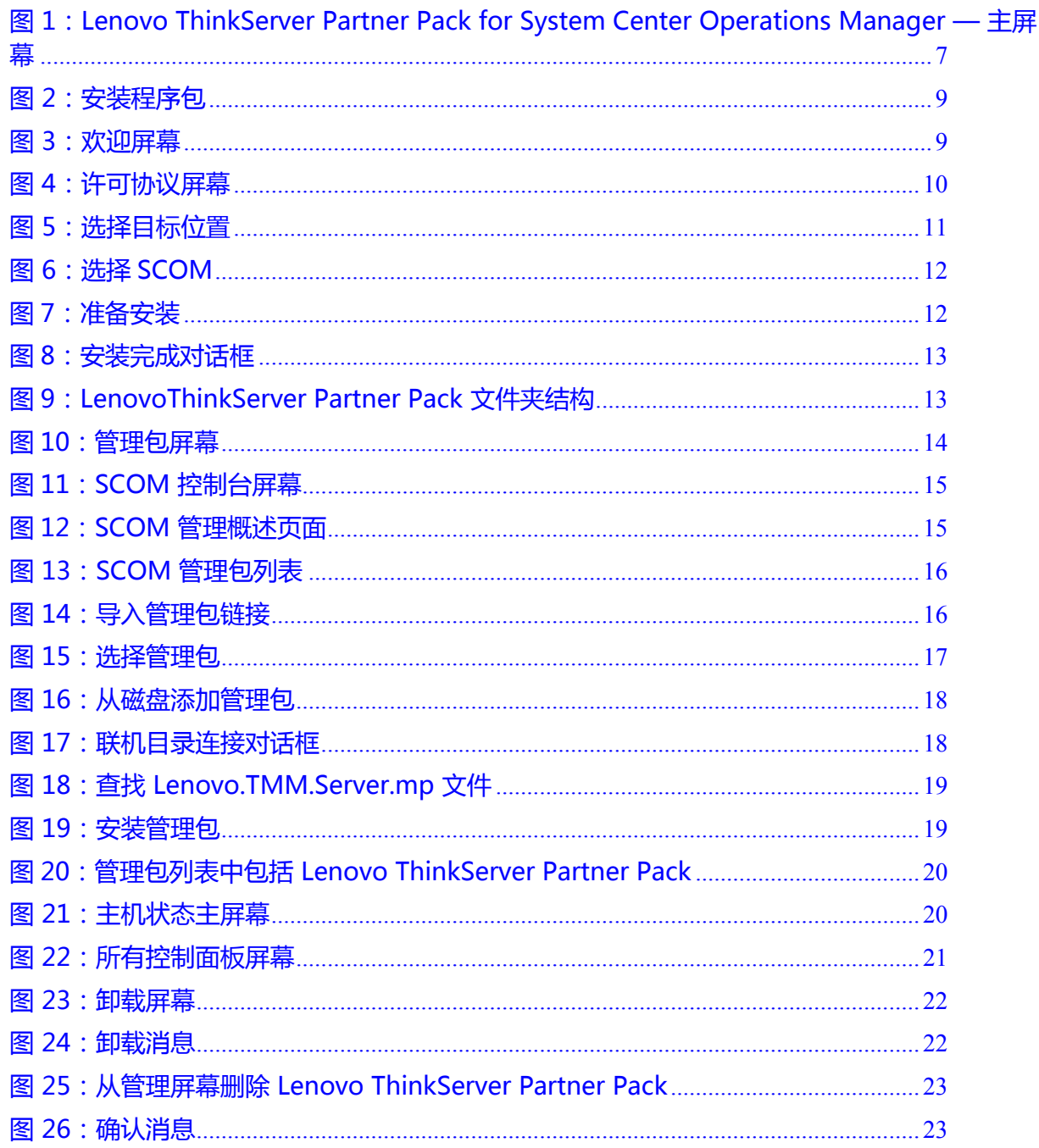

# <span id="page-4-0"></span>**1** 简介

## <span id="page-4-1"></span>**1.1** 用途

本指南旨在说明安装 Lenovo ThinkServer Partner Pack 所涉及的过程。Lenovo ThinkServer Partner Pack for System Center Operations Manager 可安装在 System Center Operations Manager (SCOM) 服务器上。

## <span id="page-4-2"></span>**1.2** 目标读者和范围

本指南的目标读者是负责安装和管理搭载 Intel® Xeon® 处理器 E5-2600 v3 或 Intel® Xeon® 处理器 E5-2600 v2 产品系列和更高版本的 Lenovo ThinkServer 的系统管理员 和网络管理员。

本指南包括:

- 先决条件
- 安装过程
- 启动应用程序
- 故障诊断
- 注册
- 注销
- 卸载
- 常见问题

## <span id="page-4-3"></span>**1.3** 本文档中使用的约定

下表介绍了本指南中用到的符号。

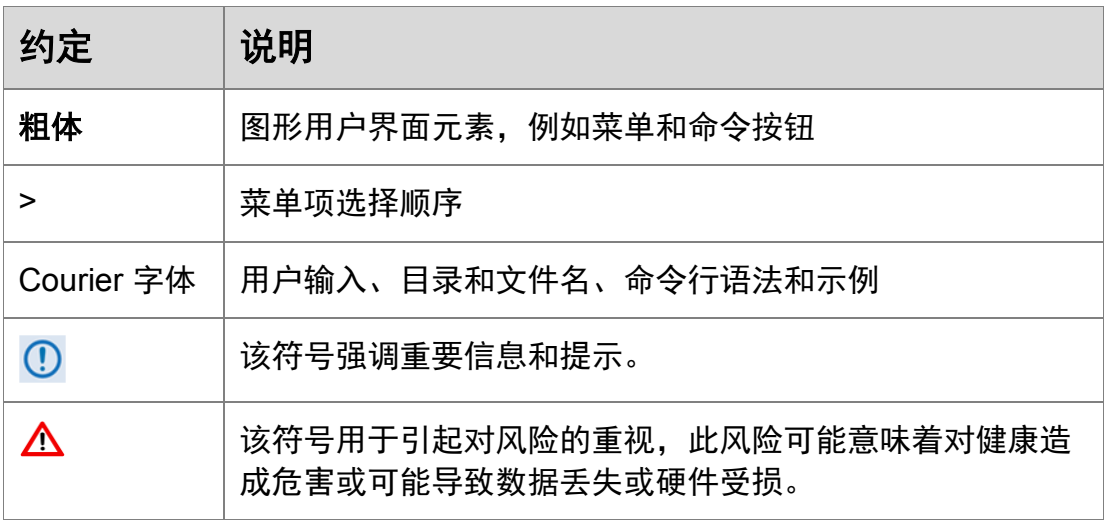

# <span id="page-5-0"></span>**2** 安装概述

Lenovo ThinkServer Partner Pack for System Center Operations Manager 包含一个 可帮助您安装 Partner Pack 的安装程序。在运行安装向导时,可将 Lenovo ThinkServer Partner Pack for System Center Operations Manager 的管理包、工具和 文档安装在 *Lenovo ThinkServerPartnerPack* 文件夹中,此文件夹位于计算机的 *Program Files* 文件夹内。可在稍后通过 SCOM 控制台从 *LenovoThinkServerPartnerPack\SCOM\MP\* 文件夹导入管理包。

## <span id="page-5-1"></span>**2.1** 应用程序概述

针对 SCOM 环境而开发的 Lenovo ThinkServer Partner Pack for System Center Operations Manager 应用程序可以管理搭载 Intel® Xeon® 处理器 E5-2600 v3 或 Intel® Xeon® 处理器 E5-2600 v2 产品系列和更高版本的 Lenovo ThinkServer。Lenovo ThinkServer Partner Pack for System Center Operations Manager 可安装在 SCOM 服务器上。

Lenovo ThinkServer Partner Pack for System Center Operations Manager 作为简化 的管理包,可方便地集成到 SCOM 服务器中。此管理包使您能够在不离开 SCOM 用 户界面屏幕的情况下浏览 Lenovo 屏幕。无需掌握其他工具即可使用 Lenovo ThinkServer Partner Pack for System Center Operations Manager。

Lenovo ThinkServer Partner Pack for System Center Operations Manager 提供以下 详细信息:

- 在主机视图中提供 Lenovo ThinkServer 主机级别的详细服务器信息。
- 在服务器信息详细视图中提供包括虚拟机数量和操作系统版本在内的信息
- 详细服务器资产信息,包括内存、处理器和服务器信息。除此之外,风扇、温 度传感器、FRU 和电源设备(PSU)信息也可供带外使用
- 主板详细信息, 如服务器型号、序列号和 UUID

除上述详细信息以外, Lenovo ThinkServer Partner Pack for System Center Operations Manager 中还嵌入了以下功能。

- 通过带内功能关机和重新启动
- 能够直接启动选定主机的远程控制台(远程桌面)
- 能够链接和启动选定主机的 ThinkServer Management Module (TMM) Web 页面
- 能够在带外启动主机控制台

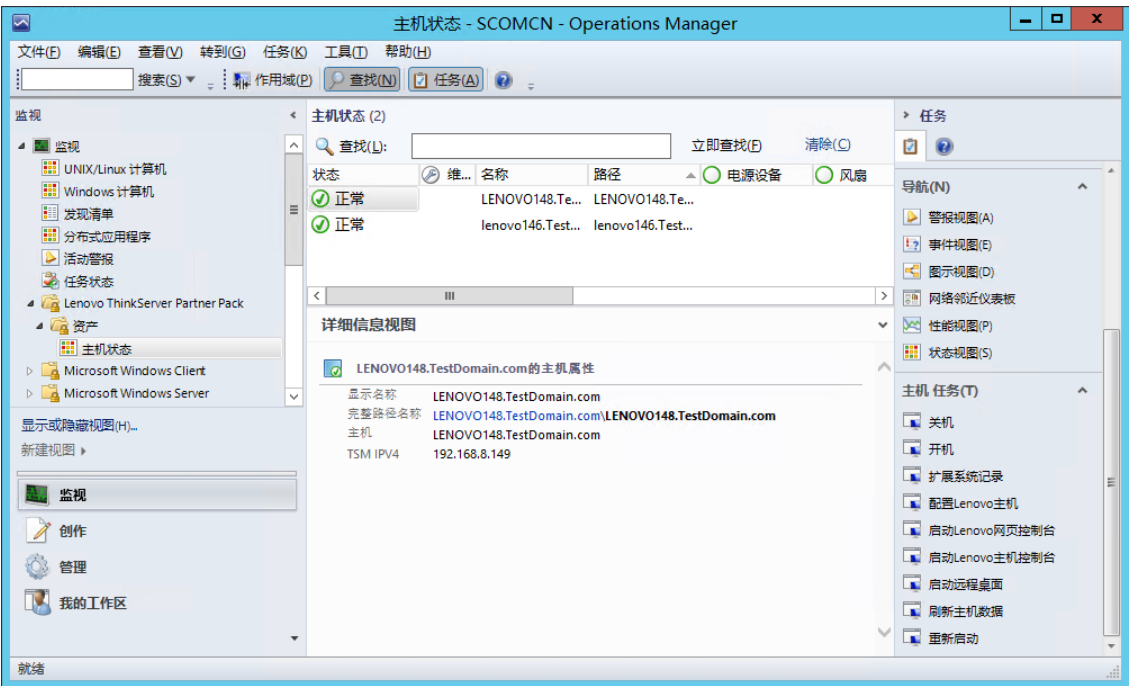

<span id="page-6-1"></span>图 1:Lenovo ThinkServer Partner Pack for System Center Operations Manager — 主屏幕

## <span id="page-6-0"></span>**2.2** 系统要求

本节介绍安装 Lenovo ThinkServer Partner Pack for System Center Operations Manager 的硬件和软件先决条件。

### **2.2.1** 硬件要求

下面列出了安装 Lenovo ThinkServer Partner Pack for System Center Operations Manager 的最低硬件要求。

- 搭载 Intel® Xeon® 处理器 E5-2600 v3 或 Intel® Xeon® 处理器 E5-2600 v2 产品系列和更高版本以及 Windows Server 2008 R2 SP1 / Windows Server 2012 (SP1, SP2) / Windows Server 2012 R2 的 Lenovo ThinkServer 服务 器。
- 具有 8GB 或更大 RAM 的 64 位硬件
- 500 GB HDD
- 1024 \* 728 或更高分辨率显示器
- 分辨率和宽度更佳的 TFT 显示器

### **2.2.2** 软件要求

下面列出了安装 Lenovo ThinkServer Partner Pack for System Center Operations Manager 的最低软件要求。

- 操作系统:Windows Server 2008 R2 SP1 / Windows Server 2012 (SP1, SP2) / Windows Server 2012 R2。
- 系统中心产品: Operations Manager 2012 SP1
- SQL Server: SQL Server 2012 R2/SQL Server 2008 R2
- SCOM: SCOM 2012 R2/SCOM 2012 SP1

### 其他先决条件

- SCOM 服务器上应安装 PowerShell 3.0 或更高版本
- SCOM 服务器上应安装 .Net 4.0 或更高版本
- Microsoft Report Viewer

## <span id="page-7-0"></span>**2.3** 安装前任务

在系统上安装 Lenovo ThinkServer Partner Pack for System Center Operations Manager 之前, 请执行以下安装前步骤:

- 1. 确保拥有目标计算机的管理员权限。
- 2. 确保计算机装有最新的 Windows 更新。
- 3. Lenovo ThinkServer Partner Pack for System Center Operations Manager 仅可安装在管理服务器上。因此,请确保已正确安装并配置 SCOM 服务器和 SQL Server。
- 4. 确保服务器上装有以下所有必要的先决条件:
- a. SCOM 服务器上需要安装 PowerShell 3.0 或更高版本
- b. SCOM 服务器上需要安装 Net 4.0 或更高版本
- c. Microsoft Report Viewer
	- 5. 关闭所有应用程序,包括操作控制台、 Windows NT 事 件 查 看 器 和 PowerShell 等。

## <span id="page-8-0"></span>**2.4** 安装过程

1. 完成所有先决条件检查和控制操作后,可继续进行 Lenovo ThinkServer Partner Pack 的安装。要开始 Lenovo ThinkServer Partner Pack for System Center Operations Manager 的 安 装 过 程 , 请 双 击 安 装 程 序 包 : *LenovoThinkServerPartnerPack.EXE*,并按照向导完成安装。

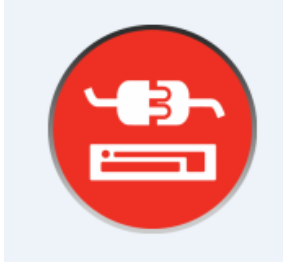

<span id="page-8-1"></span>图 2:安装程序包

2. 随后将显示 Lenovo 欢迎屏幕

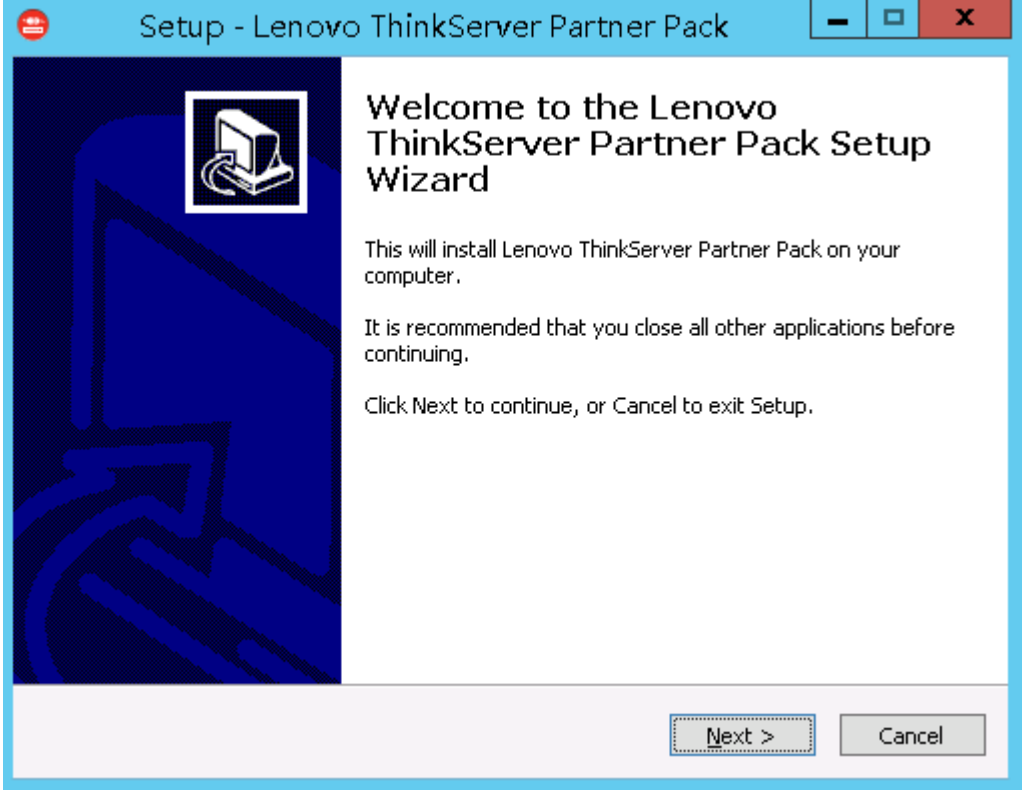

<span id="page-8-2"></span>图 3:欢迎屏幕

3. 单击下一步继续。随后将显示 Lenovo ThinkServer Partner Pack 许可协议屏幕。

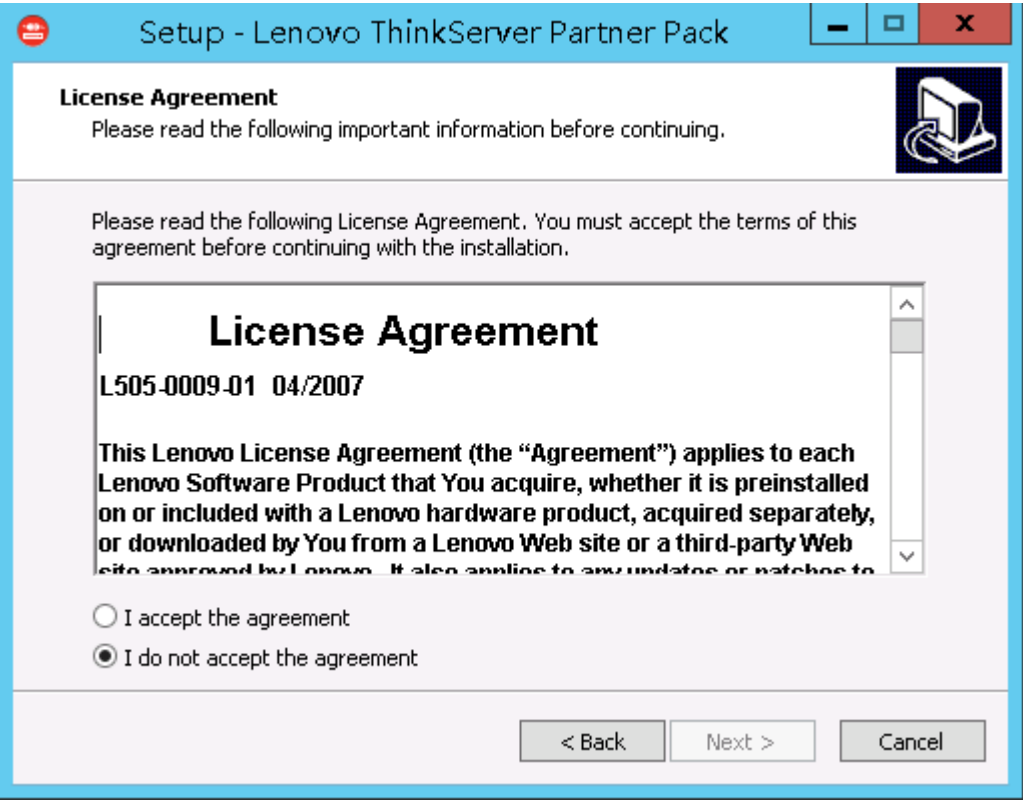

- <span id="page-9-0"></span>图 4:许可协议屏幕
- 4. 最终用户许可协议(EULA)屏幕提供最终用户许可协议详细信息,在继续安装之 前需要阅读这些信息。要继续安装,请选择"我接受许可协议"并单击下一步。如 果选择"我不接受许可协议"选项,安装将终止。

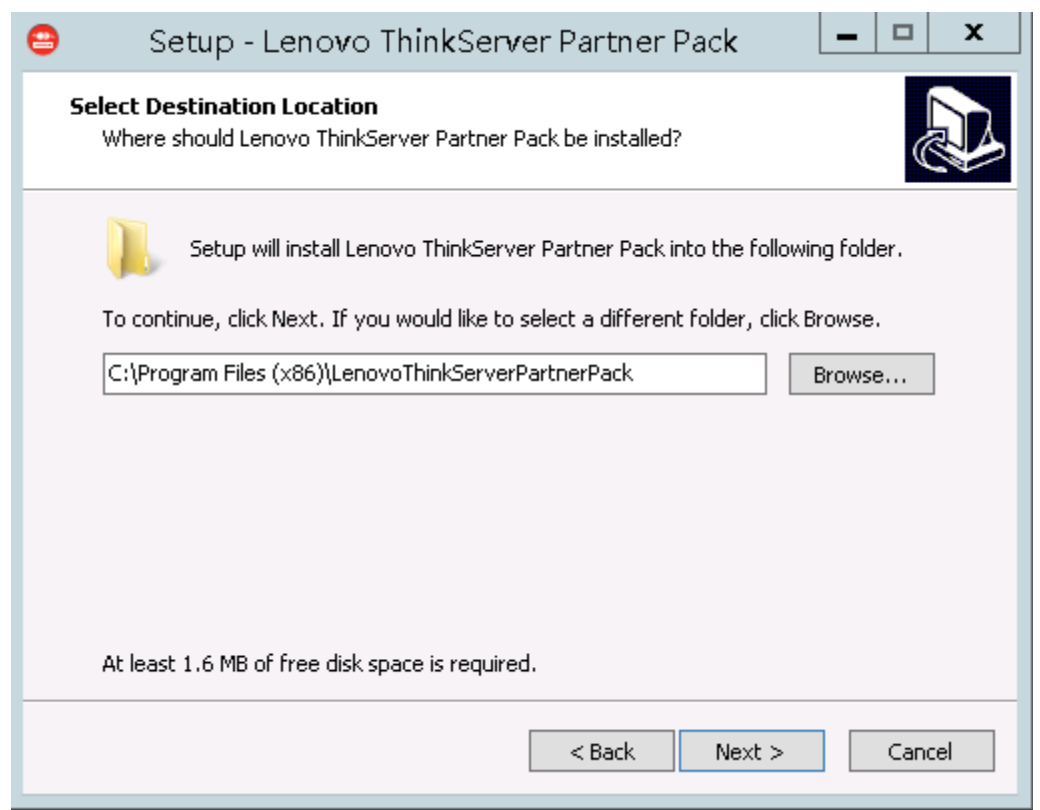

- <span id="page-10-0"></span>图 5:选择目标位置
- 5. 将显示"选择目标位置"屏幕。如果要更改缺省情况下显示的安装文件夹,可单击 "浏览"按钮并选择所需文件夹作为安装的目标位置。单击下一步。
- 6. 随后显示安装模块选择屏幕。选择 SCOM Plugin,单击安装。

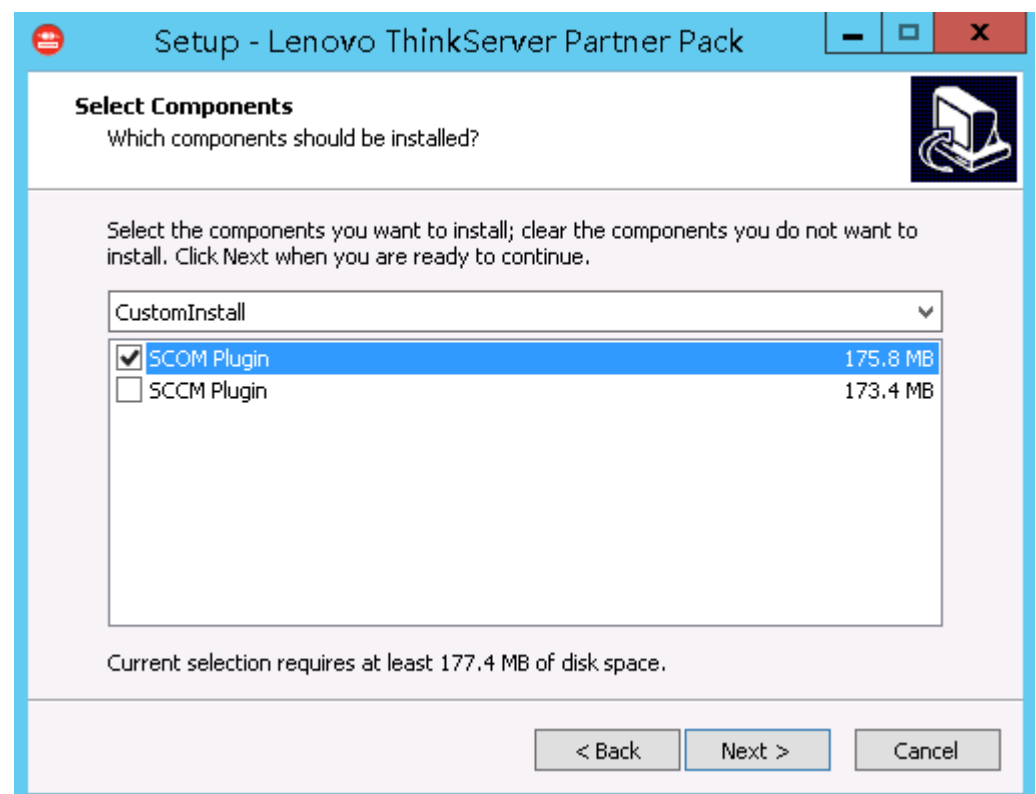

#### <span id="page-11-0"></span>图 6:选择 SCOM

### 7. 单击下一步,上一步选择的信息将会被显示,点击安装按钮进行安装。

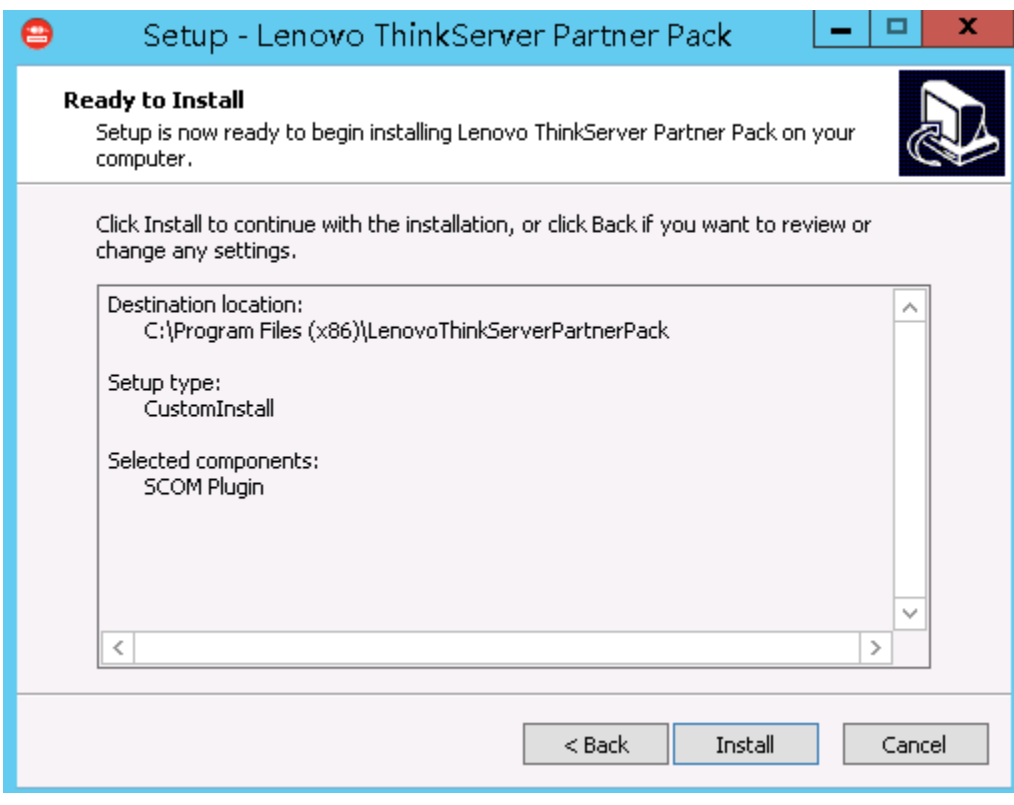

#### <span id="page-11-1"></span>图 7:准备安装

8. 单击安装。

![](_page_12_Picture_1.jpeg)

- <span id="page-12-0"></span>图 8:安装完成对话框
- 9. 单击完成。
- 10.导航至步骤 5 中选为目标位置的文件夹。双击 *LenovoThinkServerPartnerPack* 文 件夹。您将可以看到如下所示的文件夹结构。

<span id="page-12-1"></span>![](_page_12_Picture_5.jpeg)

图 9:Lenovo ThinkServer Partner Pack 文件夹结构

- 11.双击由安装程序将管理包放入的 MP 文件夹。
- 12. 使用 SCOM 控制台中的导入管理包界面将管理包从 MP 文件夹导入到 SCOM, 具 体步骤如下所述。

![](_page_13_Picture_3.jpeg)

<span id="page-13-1"></span>图 10:管理包屏幕

## <span id="page-13-0"></span>**2.5** 通过 **SCOM** 控制台导入管理包

1. 打开 SCOM 2012 控制台。

![](_page_14_Picture_53.jpeg)

<span id="page-14-0"></span>图 11:SCOM 控制台屏幕

2. 在屏幕左下角, 您将看到监视、创作、报表、管理选项卡。

![](_page_14_Picture_54.jpeg)

<span id="page-14-1"></span>图 12:SCOM 管理概述页面

- 3. 选择管理选项卡查看以上屏幕所示的管理控制台。
- 4. 单击管理窗格下的管理包选项卡。

| $\Box$                                          |                         | 管理包 - SCOMCN - Operations Manager               |  |                     |  |      | ۰<br>-         | x |  |
|-------------------------------------------------|-------------------------|-------------------------------------------------|--|---------------------|--|------|----------------|---|--|
| 文件(E)<br>编辑(E)<br>转到(G)<br>查看(V)                |                         | 任务(K)<br>工具(T)<br>帮助(H)                         |  |                     |  |      |                |   |  |
| 搜索(S)▼ =       作用域(P)   ○ 查找(N)     1 任务(A)   ◎ |                         |                                                 |  |                     |  |      |                |   |  |
| 管理                                              | $\overline{\mathbf{f}}$ | 管理包 (172)                                       |  |                     |  | > 任务 |                |   |  |
| 803<br>管理<br>$\mathbf{A}$                       | ۸                       | 名称                                              |  | ▲ 版本                |  | Ø    | $\Omega$       |   |  |
| A System Center Advisor                         |                         | 360 Application Monitoring Dashboards           |  | 7.1.10226. $\equiv$ |  | 操作   |                |   |  |
| Advisor 连接                                      |                         | 蠹 360 应用程序监视仪表板语言包                              |  | 7.1.10226.          |  |      | <b>国 属性(I)</b> |   |  |
| 已托管 Advisor                                     | $\equiv$                | Baselining Tasks Library                        |  | 7.0.8433.0          |  |      |                |   |  |
| ▲ 6 安全<br>用户角色                                  |                         | Client Monitoring Internal Library              |  | 7.1.10226.0         |  |      | 导出管理包(E)       |   |  |
| 产品连接器                                           |                         | Client Monitoring Library                       |  | 7.1.10226.0         |  |      | <b>X 删除(D)</b> |   |  |
| <b>PIP 内部连接器</b>                                |                         | Data Warehouse Internal Library                 |  | 7.1.10226.0         |  | m.   | 创建管理包(T)       |   |  |
| 管理包                                             |                         | Data Warehouse Library                          |  | 7.1.10226.          |  |      | 下载管理包(D)       |   |  |
| 连接的管理组                                          |                         | <b>Distributed Application Designer Library</b> |  | 7.0.8433.0          |  |      | 导入管理包(M)       |   |  |
| 4 □ 设备管理                                        |                         | Health Internal Library                         |  | 7.0.8433.0          |  |      |                |   |  |
| UNIX/Linux 计算机<br>理管理                           |                         | Health Library                                  |  | 7.0.8433.0          |  |      |                |   |  |
|                                                 |                         | Image Library (System Center)                   |  | 7.1.10226.0         |  |      |                |   |  |
| 发现向导…                                           |                         | Image Library (System)                          |  | 7.5.8501.0          |  |      |                |   |  |
| 监视                                              |                         | Image Library (UNIX/Linux)                      |  | 7.5.1005.0          |  |      |                |   |  |
|                                                 |                         | Image Library (Windows)                         |  | 7.5.8501.0          |  |      |                |   |  |
| 创作                                              |                         | Microsoft Audit Collection Services             |  | 7.1.10226.0         |  |      |                |   |  |
| 管理                                              |                         | Microsoft System Center Advisor                 |  | 7.1.10226.0         |  |      |                |   |  |
|                                                 |                         | Microsoft System Center Advisor Internal        |  | 7.1.10226.0         |  |      |                |   |  |
| 我的工作区                                           |                         | Microsoft System Center Advisor Resources (CHS) |  | 7.1.10226.0         |  |      |                |   |  |
|                                                 |                         | Microsoft System Center Advisor 内部至言句<br>Ш      |  | 71102261<br>>       |  |      |                |   |  |
| 就绪                                              |                         |                                                 |  |                     |  |      |                | i |  |

<span id="page-15-0"></span>图 13:SCOM 管理包列表

### 5. 在屏幕右侧的操作窗格中,选择导入管理包链接。

![](_page_15_Picture_44.jpeg)

<span id="page-15-1"></span>图 14:导入管理包链接

6. 随后将显示用于导入管理包的以下对话框。

![](_page_16_Picture_27.jpeg)

#### <span id="page-16-0"></span>图 15:选择管理包

### 7. 在导入管理包对话框中,单击添加按钮。

![](_page_17_Picture_42.jpeg)

<span id="page-17-0"></span>图 16:从磁盘添加管理包

8. 单击从磁盘中添加。

![](_page_17_Picture_43.jpeg)

- <span id="page-17-1"></span>图 17:联机目录连接对话框
- 9. 单击否。

![](_page_18_Picture_67.jpeg)

<span id="page-18-0"></span>图 18:查找 Lenovo.TMM.Server.mp 文件

10.在浏览窗口中,找到通过安装程序放置的管理包。管理包在 *LenovoThinkServerPartnerPack\SOM\MP* 文件夹中,而此文件夹位于步骤 5 中选 择的目标位置内。

![](_page_18_Picture_68.jpeg)

<span id="page-18-1"></span>图 19:安装管理包

11.单击安装。

12. 安装完成后,将显示一个对话框,其中包含**关闭**按钮,且状态将显示为"已导入"。 13. 单击关闭, 您可以在"管理"下的管理包列表中看到该管理包。

14.在左上角单击管理包选项卡,可看到导入的管理包,其名称为 **Lenovo ThinkServer Partner Pack**。

![](_page_19_Picture_88.jpeg)

<span id="page-19-0"></span>图 20:管理包列表中包括 Lenovo ThinkServer Partner Pack

15. 在左窗格中的底部, 单击监视选项卡。

- 16. 随后将显示"监视控制台"屏幕。等待几秒钟以获取数据,然后请按"刷新"。导 航至监视*>Lenovo ThinkServer>*资产*>*主机状态文件夹。
- 17.随后将显示一个屏幕,其中列出了所发现的服务器以及组件的总体状态。您也可以 查看屏幕右侧的主机任务。有关 Lenovo ThinkServer Partner Pack for System Center Operations Manager 的功能的更多详细信息,请参阅 Lenovo ThinkServer Partner Pack for System Center Operations Manager 用户指南。

![](_page_19_Picture_89.jpeg)

<span id="page-19-1"></span>图 21:主机状态主屏幕

## <span id="page-20-0"></span>**2.6** 卸载过程

### **2.6.1** 卸载 **Lenovo ThinkServer Partner Pack for System Center Operations Manager**

可按照以下步骤卸载 Lenovo ThinkServer Partner Pack for System Center Operations Manager 应用程序:

1. 导航至控制面板**>**添加和删除程序**/**程序和功能。

![](_page_20_Picture_74.jpeg)

#### <span id="page-20-1"></span>图 22:所有控制面板屏幕

2. 选择 **Lenovo ThinkServer Partner Pack for System Center Operations Manager**  安装程序并单击卸载。

![](_page_21_Picture_115.jpeg)

<span id="page-21-0"></span>图 23:卸载屏幕

- 3. 随后将显示一个对话框,其中显示消息确实要卸载 **Lenovo ThinkServer Partner Pack for System Center Operations Manager** 吗。
- 4. 单击是进行卸载。

![](_page_21_Picture_5.jpeg)

<span id="page-21-1"></span>图 24:卸载消息

5. 将从计算机上卸载 Lenovo ThinkServer Partner Pack for System Center Operations Manager 。

### **2.6.2** 从 **SCOM** 中删除管理包

要从 SCOM 中删除管理包,请执行以下步骤:

- 1. 打开 SCOM 控制台。
- 2. 导航至管理 **>** 管理包。
- 3. 选择 **Lenovo ThinkServer Partner Pack**。
- 4. 在屏幕右上角,单击删除以删除管理包。
- 5. 将从 SCOM 中删除管理包。

| $\blacksquare$                              | 管理包 - SCOMCN - Operations Manager                                                                             | ٠<br>×<br>$\overline{\phantom{a}}$    |  |  |  |  |  |  |
|---------------------------------------------|----------------------------------------------------------------------------------------------------|---------------------------------------|--|--|--|--|--|--|
| 文件(E)<br>编辑(E)<br>查看(V)<br>转到(G)<br>任务(K)   | 工具门<br>帮助(H)                                                                                                  |                                       |  |  |  |  |  |  |
| 搜索(S)▼ =   # 作用域(P)<br>○ 查找(N)<br>□ 任务(A) 2 |                                                                                                    |                                       |  |  |  |  |  |  |
| 管理                                          | 管理包 (173)                                                                                                    | > 任务                                  |  |  |  |  |  |  |
| 9管理                                         | 清除(C)<br>立即查找(F)<br>Q 查找(L):                                                                                  | Ø<br>$\bullet$                        |  |  |  |  |  |  |
| A System Center Advisor                     | ▲ 版本<br>描述<br>名称<br>B                                                                                         | 操作<br>$\wedge$<br>$\hat{\phantom{a}}$ |  |  |  |  |  |  |
| Advisor 连接<br>已托管 Advisor                   | 是<br>黃<br>360 Application Monitoring Das 7.1.10226.0                                                          | $\equiv$<br>F.<br>属性(I)               |  |  |  |  |  |  |
| 4 品 安全                                      | 是<br><b>蠡 360 应用程序监视仪表板语言</b><br>7.1.10226.0                                                                  | 导出管理包(E)<br>耶                         |  |  |  |  |  |  |
| 用户鱼色                                        | 릁<br><b>Baselining Tasks Library</b><br><b>System Baselining Tasks Lib</b><br>7.0.8433.0<br>iya.              | 册除(D)                                 |  |  |  |  |  |  |
| 产品连接器                                       | 是<br>Client Monitoring Internal Library 7.1.10226.0<br>Microsoft System Center Cli<br>īл,                     | 创建管理包(T)                              |  |  |  |  |  |  |
| <b>QQ 内部连接器</b>                             | 릁<br>黃<br><b>Client Monitoring Library</b><br>7.1.10226.0<br>Microsoft System Center Cli                      | 下载管理包(D)<br>m.                        |  |  |  |  |  |  |
| 管理包                                         | 是<br>$\overline{\phantom{a}}$<br>Data Warehouse Internal Library<br>7.1.10226.0<br>Microsoft System Center Da | 导入管理包(M)                              |  |  |  |  |  |  |
| 连接的管理组<br>▲ 3设备管理                           | 是<br>Data Warehouse Library<br>7.1.10226.0<br>Microsoft System Center Da<br><b>TO</b>                         |                                       |  |  |  |  |  |  |
| UNIX/Linux 计算机                              | 릁<br>Distributed Application Designe 7.0.8433.0<br>тă<br>System Center Distributed A                          |                                       |  |  |  |  |  |  |
| 理管理                                         | 릁<br>Health Internal Library<br>7.0.8433.0<br>System Health Internal Libra                                    |                                       |  |  |  |  |  |  |
| <b><i>SHERREADTO</i></b>                    | 是<br>$\overline{\phantom{a}}$<br><b>Health Library</b><br>7.0.8433.0<br>System Health Library: This           |                                       |  |  |  |  |  |  |
| 发现向导…                                       | 릁<br>Image Library (System Center)<br>7.1.10226.0<br>Microsoft System Center Im                               |                                       |  |  |  |  |  |  |
| 监视                                          | 틅<br>Image Library (System)<br>7.5.8501.0<br>$\overline{\mathbf{m}}$<br>System Image Library: This I          |                                       |  |  |  |  |  |  |
|                                             | 是<br>Image Library (UNIX/Linux)<br>UNIX/Linux Image Library: T<br>7.5.1005.0<br>$\overline{\phantom{a}}$      |                                       |  |  |  |  |  |  |
| 创作                                          | 是<br>7.5.8501.0<br>Microsoft Windows Image L<br>Image Library (Windows)                                       |                                       |  |  |  |  |  |  |
| 管理                                          | 是<br>Lenovo ThinkServer Partner Pack 2.0.0.0<br>Lenovo ThinkServer Partner                                    |                                       |  |  |  |  |  |  |
| 我的工作区                                       | 是<br>Microsoft Audit Collection Serv 7.1.10226.0                                                              |                                       |  |  |  |  |  |  |
|                                             | 是<br>Microsoft System Center Advisor 7.1.10226.0<br>Microsoft System Center Ac-                               |                                       |  |  |  |  |  |  |
|                                             | $\mathbf{III}$<br>$\rightarrow$                                                                               |                                       |  |  |  |  |  |  |
| 就绪<br>il                                    |                                                                                                    |                                       |  |  |  |  |  |  |

<span id="page-22-0"></span>图 25:从管理屏幕删除 Lenovo ThinkServer Partner Pack

![](_page_22_Picture_55.jpeg)

<span id="page-22-1"></span>图 26:确认消息

6. 单击是以删除管理包。管理包将被删除。

# <span id="page-23-0"></span>**3** 其他信息

## <span id="page-23-1"></span>**3.1** 故障诊断

错误 *1*:*Lenovo ThinkServer Partner Pack for System Center Operations Manager*  失败,事件 *ID 26319* 

解决方案:删除旧版 *Lenovo ThinkServer Partner Pack* 并导入新版 *Lenovo ThinkServer Partner Pack for System Center Operations Manager* 。

### <span id="page-23-2"></span>**3.2** 缩写

![](_page_23_Picture_242.jpeg)

## <span id="page-23-3"></span>**3.3** 常见问题(**FAQ**)

### **1. Lenovo ThinkServer Partner Pack for System Center Operations Manager**  是否适用于所有 **Lenovo** 服务器?

Lenovo ThinkServer Partner Pack for System Center Operations Manager 仅适 用于搭载 Intel® Xeon® 处理器 E5-2600 v2 产品系列或 Intel® Xeon® 处理器 E5- 2600 v3 产品系列或更高版本的 Lenovo ThinkServer。

### **2. Lenovo ThinkServer Partner Pack for System Center Operations Manager**  是否能与 **Google Chrome** 和 **Mozilla Firefox** 等浏览器结合使用?

不可以。Lenovo ThinkServer Partner Pack for System Center Operations Manager 只能与 SCOM 控制台结合使用。

### **3. Lenovo ThinkServer Partner Pack for System Center Operations Manager**  可以安装在哪里?

Lenovo ThinkServer Partner Pack for System Center Operations Manager 的目 标安装位置是 SCOM 服务器。

### **4. Lenovo ThinkServer Partner Pack for System Center Operations Manager** 支 持哪些版本的 **Windows Server** 和 **SCOM**?

Lenovo ThinkServer Partner Pack for System Center Operations Manager 仅支 持 Windows Server 2008 R2/2012 R2 以及 SQL Server 2008 R2 SP1 和 Operations Manager 2012 SP1 及更高版本。在 Windows Server 注册表中,

*HARDWARE\DESCRIPTION\System\BIOS\BaseBoardManufacturer* 键值应包含 **Lenovo**。

### **5.** 运行 **Lenovo ThinkServer Partner Pack for System Center Operations Manager** 需要什么不同的用户权限吗?

不需要,但对于要安装 Lenovo ThinkServer Partner Pack for System Center Operations Manager 的系统,请确保拥有其管理员权限。而且,访问 Lenovo ThinkServer Partner Pack for System Center Operations Manager 不需要特殊用 户权限。

### **6. Lenovo ThinkServer Partner Pack for System Center Operations Manager**  提供什么功能,我可以通过 **Partner Pack** 看到什么组件?

使用 Lenovo ThinkServer Partner Pack for System Center Operations Manager 可查看内存、处理器、温度、风扇和主板组件的详细信息。Lenovo ThinkServer Partner Pack for System Center Operations Manager 提供以下详细信息:

- 在主机视图中提供 Lenovo ThinkServer 主机级别的详细服务器信息。
- 在服务器信息详细视图中提供包括虚拟机数量和操作系统版本在内的信息
- 详细服务器资产信息,包括内存、处理器和服务器信息。除此之外,风扇、温 度传感器、FRU 和电源设备(PSU)信息也可供带外使用
- 主板详细信息,如服务器型号、序列号和 UUID

除上述详细信息以外, Lenovo ThinkServer Partner Pack for System Center Operations Manager 中还嵌入了以下功能。

- 通过带内功能关机和重新启动
- 能够直接启动选定主机的远程控制台(远程桌面)
- 能够链接和启动选定主机的 ThinkServer Management Module (TMM) Web 页面
- 能够在带外启动主机控制台
- **7.** 可在何处获得 **Lenovo ThinkServer Partner Pack for System Center Operations Manager**?

可在 Lenovo 全球 Web 站点上获得 Lenovo ThinkServer Partner Pack for System Center Operations Manager。

### **8.** 如果 **Lenovo ThinkServer Partner Pack for System Center Operations Manager 有问题, 如何联系 Lenovo?**

可联系 Lenovo 支持人员(请参阅联系信息)并提交问题或疑问。

# <span id="page-25-0"></span>**4** 附录 **A.** 声明

Lenovo 可能不在所有国家或地区提供本文档中讨论的产品、服务或功能特性。有关您所在地区当前提 供的产品和服务的信息,请咨询您当地的 Lenovo 代表。对 Lenovo 产品、程序或服务的任何引用无意 明示或默示只能使用该 Lenovo 产品、程序或服务。只要不侵犯 Lenovo 的任何知识产权,即可改用同 等功能的任意产品、程序或服务。但是,评估和验证任何其他产品、程序或服务,则由用户自行负责。

Lenovo 对于本文所述内容可能已拥有专利或正在申请专利。提供本文档并未授予用户使用这些专利的 任何许可。您可以用书面方式将许可查询寄往:

Lenovo (United States), Inc.

1009 Think Place - Building One

Morrisville, NC 27560

U.S.A.

Attention: Lenovo Director of Licensing

Lenovo"按现状"提供本出版物,不附有任何种类的(无论是明示的还是默示的)保证,包括但不限于 默示的有关非侵权、适销和适用于某种特定用途的保证。某些管辖区域在某些交易中不允许免除明示或 默示的保证,因此本条款可能不适用于您。

本信息中可能包含技术方面不够准确的地方或印刷错误。此处的信息将定期更改;这些更改将编入本出 版物的新版本中。Lenovo 可能会随时改进和/或更改本出版物中所述的产品和/或程序,恕不另行通知。

本文档中所述的产品不适用于医疗植入或其他生命支持应用场景,在这些场景中发生故障可能导致人身 伤害或死亡。本文档中包含的信息并不影响或更改 Lenovo 产品规格或保修。本文档中的任何内容都不 能作为 Lenovo 或第三方的知识产权下的明示或默示的许可或保证。本文档中所含的全部信息均为特定 环境中所获,并且以插图形式展示这些信息。在其他运行环境中获得的结果可能会有所不同。

Lenovo 可以按它认为适当的任何方式使用或分发您所提供的任何信息而无须对您承担任何责任。

本出版物中提供的对非 Lenovo Web 站点的任何引用都是为了方便起见,任何情况下都不作为对这些 Web 站点的公开支持。这些 Web 站点上的资料不属于本 Lenovo 产品的资料,并且使用这些 Web 站点 时风险自担。此处包含的任何性能数据都是在受控环境中测得的。因此,在其他运行环境中获得的数据 可能会有明显的不同。有些测量可能是在开发级的系统上进行的,因此不保证与一般可用系统上进行的 测量结果相同。此外,有些测量是通过推算而估计的。实际结果可能会有差异。本文档的用户应当验证 其特定环境的适用数据。

# <span id="page-26-0"></span>**5** 商标

Lenovo、Lenovo 徽标和 ThinkServer 是 Lenovo 在美国和/或其他国家或地区的商标。

Intel 和 Intel Core 是 Intel Corporation 在美国和/或其他国家或地区的商标。

Hyper-V、Internet Explorer、Microsoft、Windows 和 Windows Server 是 Microsoft 公司集团的商标。

Linux 是 Linus Torvalds 的注册商标。

AMD 和 AMD Athlon 是 Advanced Micro Devices, Inc. 的商标。

其他公司、产品或服务名称可能是其他公司的商标或者服务标记。